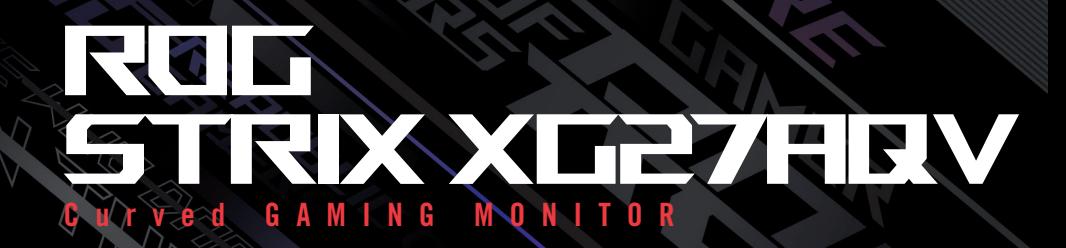

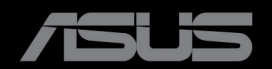

Prvé vydanie Október 2022

**Autorské práva © 2022 ASUSTeK COMPUTER INC. Všetky práva vyhradené**.

Žiadna časť tohto návodu na obsluhu, a to vrátane výrobkov a softvéru v ňom popísaných, nesmie byť bez vyjadrenia spoločnosti ASUSTeK COMPUTER INC. prostredníctvom písomného súhlasu kopírovaná, prenášaná, prepisovaná, uložená do pamäte vyhľadávacieho systému, alebo prekladaná do iného jazyka v akejkoľvek forme alebo akýmikoľvek prostriedkami, okrem dokumentácie kupujúceho na účely zálohovania.  $(ASUS<sup>n</sup>)$ .

Záruka vzťahujúca sa na výrobok alebo službu nebude predĺžená v prípade ak: (1) bol výrobok opravený, upravovaný alebo zmenený, a to pokiaľ takáto oprava, úprava alebo zmena nebola písomne autorizovaná spoločnosťou ASUS; alebo (2) ak sériové číslo výrobku bolo zmazané alebo chýba.

SPOLOČNOSŤ ASUS POSKYTUJE TENTO NÁVOD NA OBSLUHU "TAK AKO JE". BEZ ZÁRUKY AKÉHOKOĽVEK DRUHU, ČI UŽ VÝSLOVNEJ ALEBO ZAHRNUTEJ, VRÁTANE, ALE NIE OBMEDZENE NA ZAHRNUTÉ ZÁRUKY ALEBO PODMIENKY TÝKAJÚCE NEPORUŠENIA, PREDAJNOSTI ALEBO VHODNOSTI PRE URČITÝ ÚČEL. SPOLOČNOSŤ ASUS, JEJ RIADITELIA, ÚRADNÍCI, ZAMESTNANCI ALEBO PREDAJCOVIA NEBUDÚ ZODPOVEDNÍ ZA AKÉKOĽVEK NEPRIAME, ZVLÁŠTNE, NÁHODNÉ ALEBO VYPLÝVAJÚCE ŠKODY (VRÁTANE ŠKÔD SPÔSOBENÝCH STRATOU NA ZISKU, STRATOU V OBLASTI PODNIKATEĽSKÝCH AKTIVÍT A PODOBNE), A TO AJ AK SPOLOČNOSŤ ASUS BOLA OBOZNÁMENÁ S MOŽNOSŤOU TAKÝCHTO ŠKÔD, KTORÉ SÚ DÔSLEDKOM CHYBY ALEBO OMYLU V RÁMCI TOHO NÁVODU ALEBO V RÁMCI VÝROBKU.

TECHNICKÉ ŠPECIFIKÁCIE A INFORMÁCIE, KTORÉ SÚ SÚČASŤOU TOHTO NÁVODU, SÚ UVEDENÉ LEN NA INFORMATÍVNE ÚČELY A MÔŽU BYŤ KEDYKOĽVEK ZMENENÉ BEZ PREDCHÁDZAJÚCEHO OZNÁMENIA, PRIČOM SA TO NESMIE INTERPRETOVAŤ AKO POVINNOSŤ SPOLOČNOSTI ASUS. SPOLOČNOSŤ ASUS NEPREBERÁ ZODPOVEDNOSŤ ANI ZÁVÄZKY TÝKAJÚCE SA AKÝCHKOĽVEK CHÝB ALEBO NEPRESNOSTÍ, KTORÉ SA MÔŽU V RÁMCI TOHTO NÁVODU VYSKYTNÚŤ, A TO VRÁTANE V NÁVODE POPÍSANÝCH VÝROBKOV A SOFTVÉRU.

Výrobky a názvy spoločností uvádzané v tejto príručke môžu, ale nemusia byť registrované ochranné známky, alebo predmet autorských práv príslušných spoločností a uvádzajú sa len účely identifikácie a vysvetlenia v prospech vlastníkov bez úmyslu rušivého zásahu.

#### Obsah

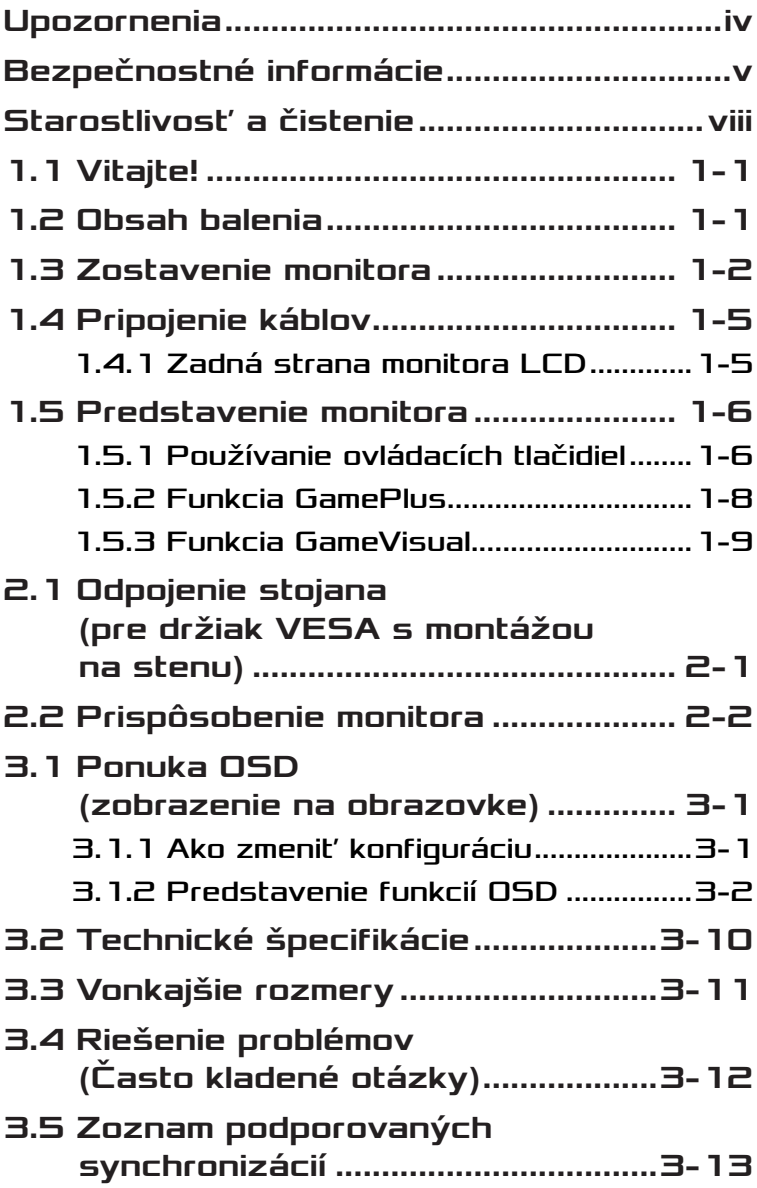

# <span id="page-3-0"></span>Upozornenia

#### Vyhlásenie Amerického federálneho výboru pre telekomunikácie (FCC)

Toto zariadenie vyhovuje časti 15 pravidiel FCC. Prevádzka je podmienená nasledovnými dvoma podmienkami:

- Toto zariadenie nesmie spôsobovať škodlivé rušenie.
- Toto zariadenie musí prijať akékoľvek rušenie, vrátane rušenia, ktoré môže spôsobovať nežiaducu prevádzku.

Toto zariadenie bolo preskúšané a bolo zistené, že je v zhode s limitnými hodnotami pre digitálne zariadenia triedy B, a to v súlade s časťou 15 Pravidiel FCC. Tieto medzné hodnoty sú navrhnuté tak, aby poskytovali primeranú ochranu proti škodlivému vplyvu pri nainštalovaní v bytovej zástavbe. Toto zariadenie vytvára, využíva a môže vysielať rádio frekvenčnú energiu; ak nie je nainštalované a nepoužíva sa v súlade s pokynmi, môže zapríčiniť škodlivé rušenie rádiovej komunikácie. Ale neexistuje žiadna záruka, že k rušeniu nebude v rámci patričnej inštalácie dochádzať. Ak toto zariadenie spôsobuje škodlivé rušenie rozhlasového alebo televízneho príjmu, čo možno stanoviť vypnutím a zapnutím zariadenia, používateľ sa musí pokúsiť opraviť rušenie jedným alebo viacerými z nasledovných opatrení:

- Zmeňte orientáciu alebo polohu antény na príjem.
- Zväčšite vzdialenosť medzi zariadením a prijímačom.
- Pripojte zariadenie do elektrickej zásuvky k inému okruhu, než ku ktorému je pripojený prijímač.
- O pomoc požiadajte predajcu alebo skúseného rozhlasového/TV technika.

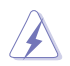

VÝSTRAHA: Na zaistenie zhody s predpismi Federálneho výboru pre telekomunikácie FCC sa na pripojenie monitora ku grafickej karte vyžaduje použitie tienených káblov. Zmeny alebo úpravy tohto zariadenia, ktoré nie sú výslovne schválené stranou zodpovednou za zhodu, by mohli viesť k zrušeniu oprávnenia používateľa používať toto zariadenie.

#### <span id="page-4-0"></span>Vyhlásenie Kanadského ministerstva pre komunikácie

Toto digitálne zariadenie neprekračuje limity Triedy B pre emisie rádiového šumu vytváraného digitálnymi zariadeniami, ktoré sa uvádzajú v predpisoch týkajúcich sa rádiového rušenia, ktoré vydalo kanadské Ministerstvo telekomunikácií.

Toto digitálne zariadenie Triedy B vyhovuje kanadskej norme ICES-003.

Toto digitálne zariadenie triedy B spĺňa všetky požiadavky kanadských predpisov týkajúcich sa zariadení, ktoré spôsobujú rušenie.

Cet appareil numérique de la classe B respecte toutes les exigences du Réglement sur le matériel brouiller du Canada.

# Bezpečnostné informácie

- Pred vykonaním nastavenia monitora si dôkladne prečítajte dokumentáciu, ktorú nájdete v balení.
- Aby ste zabránili vzniku požiaru alebo zasiahnutiu elektrickým prúdom, nikdy nevystavujte monitor účinkom dažďa alebo vlhkosti.
- Nikdy sa nepokúšajte otvoriť skrinku monitora. Nebezpečné vysoké napätie vo vnútri monitora môže mať za následok vážne fyzické poranenia.
- V prípade prerušenia napájania sa tento problém nepokúšajte odstrániť svojpomocne. Obráťte sa na kompetentného servisného technika alebo svojho predajcu.
- Pred používaním tohto výrobku sa presvedčte, že všetky káble sú správne pripojené a že sieťový kábel nie je poškodený. Ak zistíte akékoľvek poškodenie, spojte sa okamžite s predajcom.
- Štrbiny a otvory na zadnej a hornej strane skrinky sú určené na vetranie. Tieto otvory neblokujte. Výrobok nikdy neumiestňujte do blízkosti alebo nad radiátor alebo zdroj tepla, pokiaľ nezabezpečíte správnu ventiláciu vzduchu.
- Monitor by mal byť prevádzkovaný s pripojením iba k takému sieťovému zdroju, aký je uvedený na štítku. Ak si nie ste istí druhom sieťového napájania, ktorý je v rámci vašej domácnosti, túto náležitosť prekonzultujte s vaším predajcom alebo s miestnym dodávateľom energie.
- Používajte vhodnú sieťovú zástrčku, ktorá zodpovedá vašim miestnym normám pre napájanie elektrickým prúdom.
- Nepreťažujte zásuvkové lišty a predlžovacie káble. Preťaženie môže zapríčiniť vznik požiaru alebo zasiahnutie elektrickým prúdom.
- Vyhnite sa prachu, vlhkosti a teplotným extrémom. Monitor neumiestňujte na miesta, kde by mohol zmoknúť. Monitor umiestnite na stabilný povrch.
- Jednotku odpojte počas búrky, v rámci ktorej sa vyskytujú blesky, alebo v prípade, ak zariadenie nepoužívate počas dlhších časových období. Týmto ochránite monitor pred poškodením spôsobeným nárazovými prúdmi.
- Do otvorov na skrinke monitora nikdy nestrkajte žiadne predmety, ani nenalievajte tekutiny akýchkoľvek druhov.
- Aby ste zabezpečili uspokojujúcu činnosť, monitor používajte iba v spojení s počítačmi uvedenými v zozname UL, a to takými, ktoré majú vhodne nakonfigurované zástrčky označené 100 - 240 V AC.
- Stenová zásuvka by mala byť nainštalovaná v blízkosti zariadenia a mala by byť ľahko dostupná.
- Ak sa stretnete s technickými problémami monitora, kontaktujte kvalifikovaného servisného technika.
- Pred pripojením elektrickej zástrčky do elektrickej siete je nutné zriadiť uzemňovacie pripojenie. Uzemňovacie pripojenie odpájajte až po vytiahnutí elektrickej zástrčky z elektrickej siete.
- Použite adaptér ADP 65GD D
- Ak je k dispozícii napájací kábel s 3-pólovou pripojovacou zástrčkou, pripojte kábel do uzemnenej 3-pólovej zásuvky. Neodpájajte uzemňovací kolík napájacieho kábla, napríklad pripojením 2-pólového adaptéra. Uzemňovací kolík je dôležitým bezpečnostným prvkom.

#### Riziko narušenia stability

- Výrobok môže spadnúť a spôsobiť vážne zranenie alebo smrť. Aby nedošlo k zraneniu, tento výrobok sa musí bezpečne pripevniť k podlahe/stene v súlade s návodom na inštaláciu.
- Výrobok môže spadnúť a spôsobiť vážne zranenie alebo smrť. Mnohým zraneniam, najmä detí, sa možno vyhnúť jednoduchými opatreniami, ako napríklad:
- VŽDY používajte skrinky alebo stojany, alebo spôsoby inštalácie odporúčané výrobcom súpravy výrobku.
- VŽDY používajte nábytok, ktorý dokáže bezpečne uniesť výrobok.
- VŽDY zabezpečte, aby výrobok nepresahoval za hranu nosného nábytku.
- VŽDY poučte deti o nebezpečenstvách lezenia na nábytok, ak by sa chceli dostať k výrobku alebo jeho ovládacím prvkom.
- VŽDY veďte šnúry a káble pripojené k výrobku tak, aby o ne nebolo možné zakopnúť, ťahať ich alebo zachytiť.
- NIKDY neumiestňujte výrobok na nestabilné miesto.
- NIKDY neumiestňujte výrobok na vysoký nábytok (napríklad kredenc alebo knižnice) bez toho, aby ste nábytok aj výrobok neukotvili na vhodnú podložku
- NIKDY neumiestňujte výrobok na handričku ani iné materiály, ktoré sa môžu nachádzať medzi výrobkom a nosným nábytkom.
- NIKDY neumiestňujte na hornú časť výrobku alebo na nábytok, na ktorom je výrobok položený, predmety, ktoré by mohli lákať deti, napríklad hračky a diaľkové ovládače.
- Ak sa bude existujúci výrobok zachovávať a premiestňovať, musia sa použiť rovnaké pokyny ako vyššie uvedené.

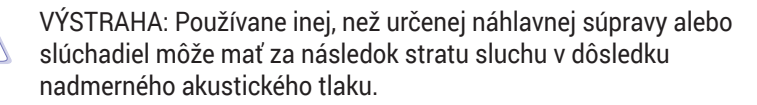

#### Vyhlásenie o obmedzení nebezpečných látok (India)

Tento výrobok vyhovuje "Predpisom o elektronickom odpade (narábanie), 2016", ktoré zakazujú použitie olova, ortuti, šesťmocného chrómu, polybrómovaných bifenylov (PBB) a polybrómovaných difenyléterov (PBDE) v koncentrácii prekračujúcej 0,1 % hmotnosti v homogénnych materiáloch a 0,01 % hmotnosti v homogénnych materiáloch pre kadmium, okrem výnimiek uvedených v Prehľade 2 týchto predpisov.

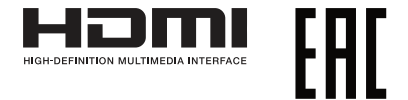

#### <span id="page-7-0"></span>Predchádzajte prevráteniu

Pri používaní displeja pripevnite LCD k stene pomocou šnúry alebo reťaze, ktoré unesú váhu monitora, aby sa predišlo pádu monitora.

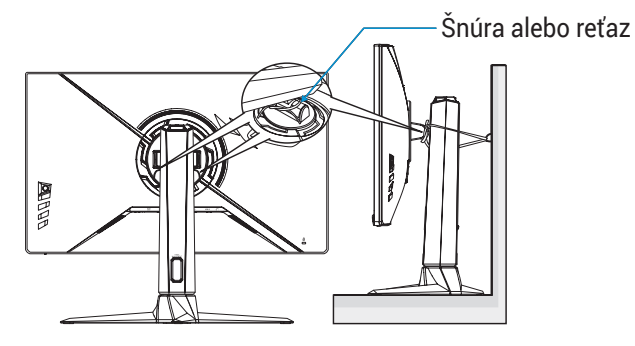

- 
- Dizajn displeja sa môže líšiť od ilustrácií.
- Inštaláciu musí vykonať kvalifikovaný technik a ďalšie informácie vám poskytne váš dodávateľ.
- Pre modely s čistou hmotnosťou >= 7 kg. Vyberte vhodný spôsob na predídenie prevráteniu.
- Pomocou spôsobu popísaného na obrázku vyššie pripevnite šnúru alebo reťaz k stojanu a potom ju pripevnite k stene.

# Starostlivosť a čistenie

- Pred zdvíhaním alebo premiestňovaním monitora je lepšie, ak odpojíte káble a sieťový kábel. Pri umiestňovaní monitora používajte správne techniky dvíhania. Pri dvíhaní alebo prenášaní monitora uchopte monitor za jeho okraje. Displej nezdvíhajte držiac ho za stojan alebo kábel.
- Čistenie. Monitor vypnite a odpojte sieťový kábel. Povrch monitora vyčistite tkaninou nepúšťajúcou vlákna, ktorá nemá abrazívne účinky. Odolné škvrny môžete odstrániť pomocou tkaniny navlhčenej v slabom čistiacom prostriedku.

• Vyhnite sa používaniu čistiaceho prostriedku, ktorý obsahuje alkohol alebo acetón. Používajte čistiaci prostriedok určený na čistenie LCD. Čistiaci prostriedok nikdy nestriekajte priamo na obrazovku, pretože sa môže dostať do vnútra displeja a spôsobiť zasiahnutie elektrickým prúdom.

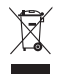

Tento symbol preškrtnutej nádoby na odpad s kolieskom znamená, že by sa daný výrobok (elektrické, elektronické zariadenie a gombíková článková batéria s obsahom ortuti) nemal umiestňovať do komunálneho odpadu. Overte si miestne predpisy ohľadom likvidácie elektronických výrobkov.

### AEEE yönetmeliğine uygundur

#### Počas prevádzky monitora sa môžu vyskytnúť nasledujúce príznaky, ktoré sú bežné:

- Počas prvého používania môže obrazovka blikať kvôli charakteru fluorescenčného svetla. Monitor vypnite pomocou hlavného vypínača a opätovne ho zapnite, aby ste sa presvedčili, že blikanie prestalo.
- V závislosti od použitého vzoru pracovnej plochy môžete badať jemne nerovnomerný jas na obrazovke.
- Po dlhodobom zobrazení rovnakého obrazu môže pri prepnutí na iný obraz dôjsť k výskytu paobrazu predchádzajúceho zobrazenia na obrazovke. Obrazovka sa pomaly zotaví, alebo na dlhšiu dobu môžete displej vypnúť pomocou hlavného vypínača.
- Ak bude obrazovka čierna alebo ak bude blikať, resp. nebude fungovať, za účelom vykonania opravy sa spojte s predajcom alebo servisným strediskom. Obrazovku neopravujte vlastnými silami!

#### Dohody používané v rámci tohto návodu na obsluhu

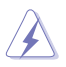

VÝSTRAHA: Informácie s cieľom zabrániť poraneniu pri vykonávaní činnosti.

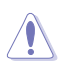

UPOZORNENIE: Informácie uvedené s cieľom predísť poškodeniu prvkov v prípade vykonávania činnosti.

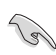

DÔLEŽITÉ: Informácie o náležitostiach, ktoré MUSÍTE dodržiavať v prípade vykonávania činnosti.

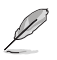

POZNÁMKA: Tipy a dodatočné informácie, ktoré napomáhajú vykonať činnosť.

#### Kde môžete nájsť viac informácií

Ďalšie informácie o výrobku a aktualizáciách softvéru nájdete v nasledovných zdrojoch.

#### **1. Webové stránky ASUS**

Webové stránky spoločnosti ASUS poskytujú aktualizované informácie o hardvérových a softvérových výrobkoch spoločnosti ASUS. Pozrite si stránku **<http://www.asus.com>**

#### **2. Doplňujúca dokumentácia**

Balenie výrobku môže obsahovať doplňujúcu dokumentáciu, ktorú mohol pridať predajca. Tieto dokumenty nepredstavujú súčasť štandardného balenia.

# <span id="page-10-0"></span>1.1 Vitajte!

Ďakujeme, že ste si zakúpili LCD monitor značky ASUS®!

Najnovší širokouhlý LCD monitor od spoločnosti ASUS ponúka ostrejšie, širšie a jasnejšie zobrazenie vrátane základných funkcií ktoré vylepšujú váš zážitok z pozerania.

Vďaka týmto funkciám si môžete vychutnať vymoženosti a príjemný vizuálny zážitok, ktoré vám tento monitor prináša!

# 1.2 Obsah balenia

Skontrolujte obsah balenia a skontrolujte nasledovné položky:

- $\checkmark$  I CD Monitor
- $\checkmark$  Stojan monitora
- $\checkmark$  Podstavec monitora
- Stručný návod na obsluhu
- Záručný list
- Napájací kábel, 1 ks
- $\checkmark$  1 x kábel HDMI (voliteľný)
- $\checkmark$  1 x kábel DP (voliteľný)
- $\checkmark$  1 x sieťový adaptér
- $\sqrt{1}$  x vak ROG

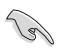

• Ak je ktorákoľvek z hore uvedených položiek poškodená alebo chýba, spojte sa okamžite so svojim predajcom.

## <span id="page-11-0"></span>1.3 Zostavenie monitora

Spôsob zostavenia monitora:

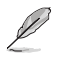

- Počas zostavovania ramena/základne monitora odporúčame, aby ste monitor ponechali vnútri jeho polystyrénového balenia (penový polystyrén).
- 1. Vyberte polystyrénový obal z krabice.

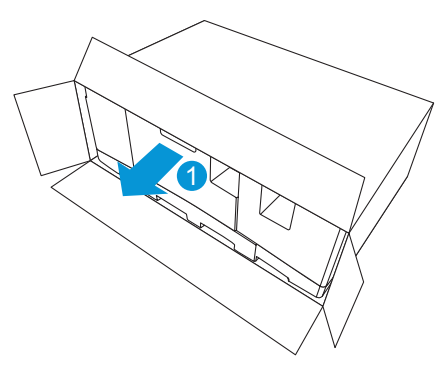

2. Vyberte všetko príslušenstvo z hornej časti polystyrénového balenia.

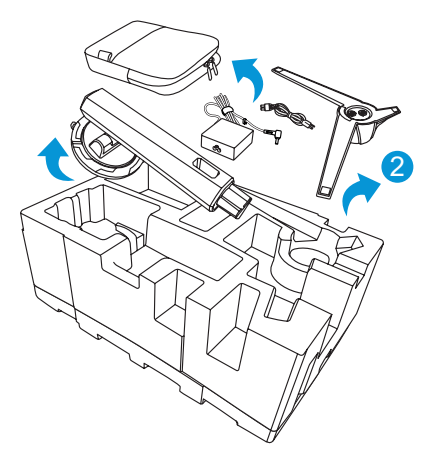

3. Vyberte hornú polystyrénovú časť z polystyrénového balenia.

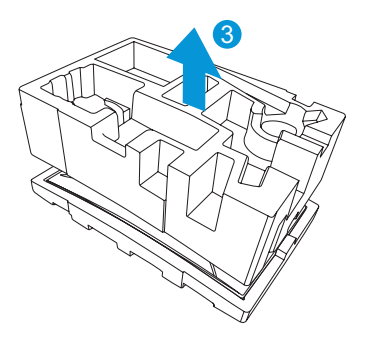

4. Zarovnajte a nainštalujte rameno na svoje miesto na zadnej strane monitora.

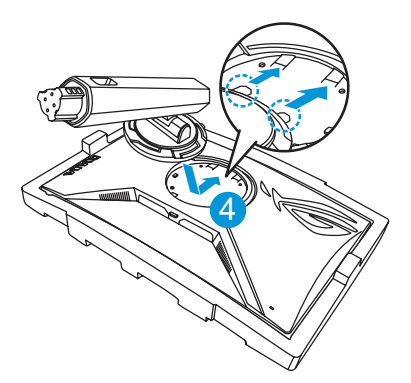

- 5. Zarovnajte základňu a namontujte ju na rameno.
- 6. Pripevnite základňu k ramenu pritiahnutím dvoch (2) dodaných skrutiek.

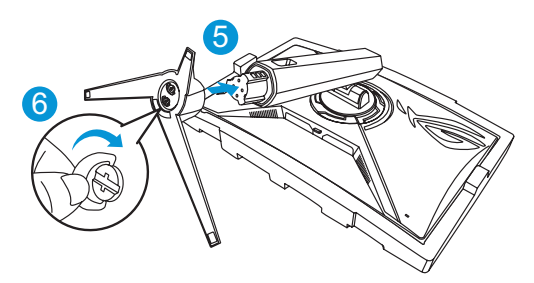

7. Vyberte monitor z dolnej časti polystyrénového balenia.

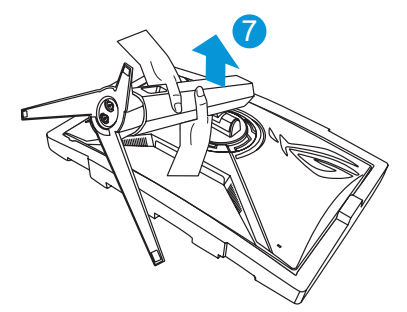

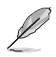

- Pri vyberaní monitora nedržte monitor za zobrazovací panel, odporúčame držať monitor za stojan monitora.
- Veľkosť skrutky podstavca je M6 x 15 mm.

Uhol monitora nastavte tak, aby bol pre vás čo najpohodlnejší.

# <span id="page-14-0"></span>1.4 Pripojenie káblov

#### 1.4.1 Zadná strana monitora LCD

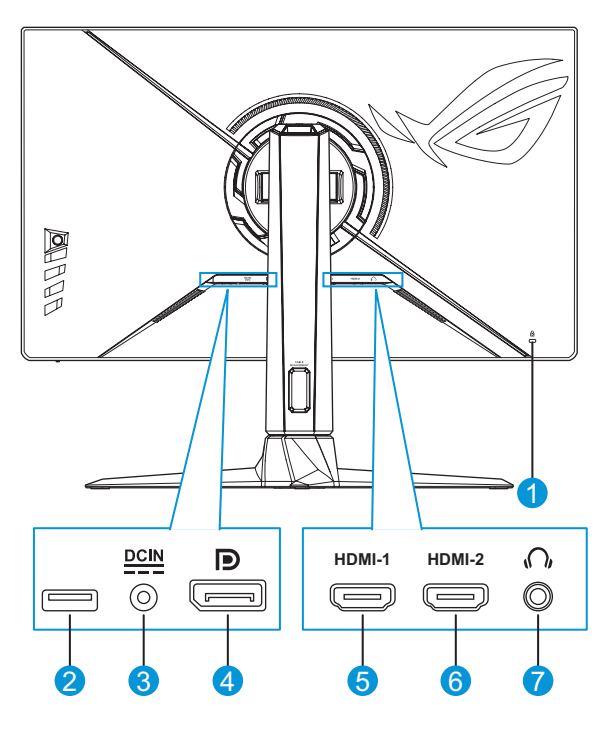

- 1. Zámok typu Kensington
- 2. Tento port je určený len na servisné účely (Port USB typu A)
- 3. Vstupný port na napájanie jednosmerným prúdom
- 4. DisplayPort
- 5. Port HDMI-1
- 6. Port HDMI-2
- 7. Konektor pre slúchadlá

# <span id="page-15-0"></span>1.5 Predstavenie monitora

### 1.5.1 Používanie ovládacích tlačidiel

Pomocou ovládacích tlačidiel na zadnej časti monitora môžete upraviť nastavenia monitora.

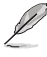

Stlačením tlačidla  $\overline{Q}$  (  $\bullet$  ) vyvoláte rýchlu ponuku OSD.

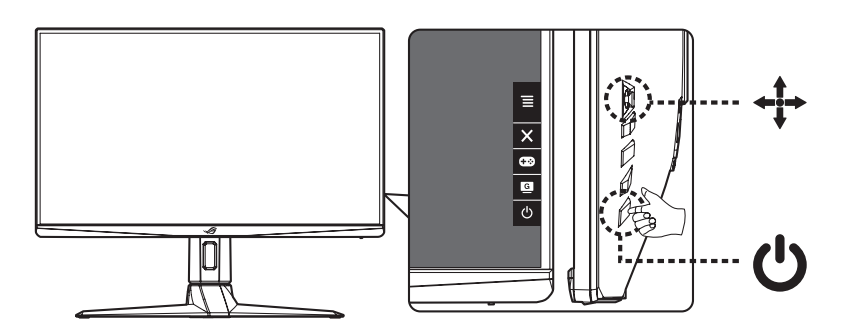

- 1. Power Indicator (Indikátor napájania):
	- Zadefinovanie farby indikátora napájania zo siete je v dolu uvedenej tabuľke.

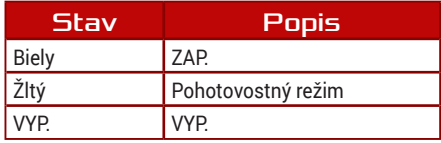

- 2. **Julie 1** Tlačidlo Power (Hlavný):
	- Stlačte toto tlačidlo, aby ste zapli alebo vypli monitor.
- 3.  $\equiv$  /  $\sqrt{9}$  /  $\leftrightarrow$  Ponuka/Navigačné tlačidlo:
	- Stlačením tlačidla  $\odot$  zobrazíte rýchlu ponuku OSD, aktivujete ponuku OSD alebo potvrdíte výber.
	- Posúvaním tlačidla  $\oplus$  nahor/nadol prechádzajte medzi nastaveniami.
- Posunutím tlačidla  $\leftrightarrow$  doprava prejdete do ďalšej ponuky.
- Posunutím tlačidla doľava opustíte ponuku OSD alebo prejdete do predchádzajúcej ponuky.
- 4. Tlačidlo GamePlus:
	- Toto je kláves Shortcut 1 (tlačidlo rýchlej voľby). Predvoleným nastavením je GamePlus.
		- Aktivujte funkciu FPS Counter (Počítadlo FPS), Crosshair (Vlasový kríž), Timer (Časovač), Stopwatch (Stopky) alebo Display Alignment (Zarovnanie zobrazenia).
		- Posunutím tlačidla  $\leftrightarrow$  nahor/nadol vykonajte výber a stlačením tlačidla  $\oplus$  potvrďte požadovanú funkciu.

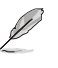

- Viac informácií o funkcii GamePlus nájdete v časti [strana](#page-17-1)  [1-8](#page-17-1).
- 5. Tlačidlo GameVisual:
	- Toto je kláves Shortcut 2 (tlačidlo rýchlej voľby). Predvoleným nastavením je GameVisual.
		- Pomocou technológie GameVisual ™ Video Intelligence môžete prepínať medzi ôsmimi režimami predvoľby videa (Scenery Mode (Režim scenérie), Racing Mode (Režim preteky), Cinema Mode (Režim Kino), RTS/RPG Mode (Režim RTS/RPG), FPS Mode (Režim FPS), sRGB Mode (Režim sRGB), MOBA Mode (Režim MOBA) a User Mode (Používateľský režim)).

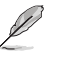

- Viac informácií o funkcii GameVisual nájdete v časti [strana](#page-18-1)  [1-9](#page-18-1).
- 6. Tlačidlo Close (Zavrieť)
	- Slúži na zatvorenie ponuky OSD.

#### <span id="page-17-1"></span><span id="page-17-0"></span>1.5.2 Funkcia GamePlus

Funkcia GamePlus poskytuje súpravu nástrojov a pre používateľov vytvára lepšie herné prostredie pri hraní rôznych typov hier. Počítadlo FPS (počet snímok za sekundu) udáva informáciu o tom, ako hladko beží hra. Prekrytie vlasovým krížom so 6 rôznymi možnosťami vlasového kríža vám umožní vybrať si tú, ktorá je najvhodnejšia pre hru, ktorú hráte. Na obrazovke sú tiež časovač a stopky, ktoré môžete umiestniť na ľavú stranu displeja, aby ste mohli sledovať dobu hry. Funkcia Zarovnanie zobrazovania zobrazuje zarovnávacie čiary na 4 stranách obrazovky ako jednoduchý a praktický nástroj na dokonané zoradenie viacerých monitorov.

Aktivácia funkcie GamePlus:

- 1. Stlačte tlačidlo GamePlus ( $\bullet$ ).
- 2. Posúvaním tlačidla  $\bigoplus$  nahor/nadol vyberajte medzi rôznymi funkciami.
- 3. Stlačením tlačidla  $\bullet$  alebo posunutím tlačidla  $\bullet$  doprava potvrďte vybratú funkciu a posúvaním tlačidla  $\leftrightarrow$  nahor/nadol sa prechádzajte nastaveniami. Posunutím tlačidla do doľava sa vrátite, vypnete alebo ukončíte.
- 4. Zvýraznite požadované nastavenie a aktivujte ho stlačením tlačidla **. Keď je funkcia aktivovaná, deaktivujete stlačením tlačidla ×.**

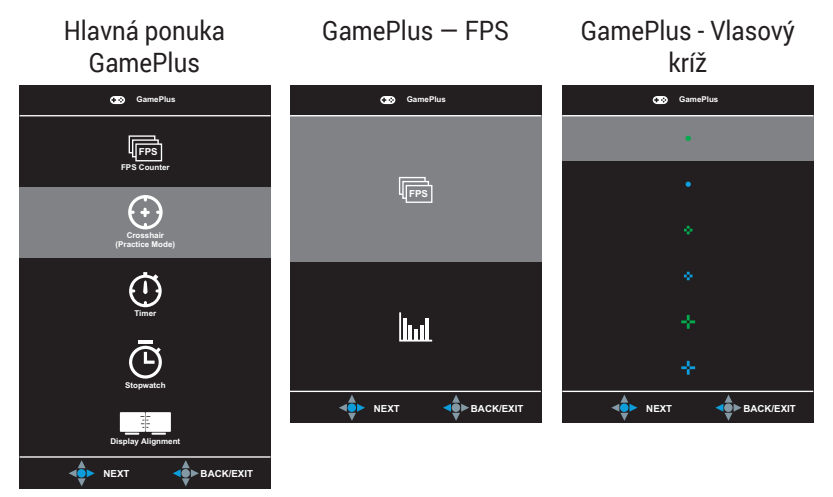

#### <span id="page-18-0"></span>GamePlus - Časovač

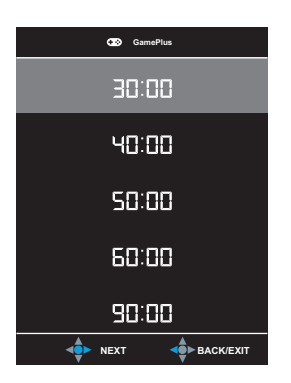

#### <span id="page-18-2"></span><span id="page-18-1"></span>1.5.3 Funkcia GameVisual

Pomocou funkcie GameVisual môžete pohodlne vyberať z rôznych obrázkových režimov.

Aktivácia funkcie GameVisual:

- 1. Stlačte tlačidlo GameVisual ( $\blacksquare$ ).
- 2. Posúvaním tlačidla  $\bigoplus$  nahor/nadol vyberajte medzi rôznymi režimami.
	- **• Scenery Mode (Režim Krajina)**: Toto je najlepšia voľba pre fotografie krajiny so zobrazením pomocou technológie GameVisualTM Video intelligence.
	- **• Racing Mode (Režim preteky)**: Toto je najlepšia voľba na hranie pretekárskych hier pomocou technológie GameVisual™ Video intelligence.
	- **• Cinema Mode (Režim kino)**: Toto je najlepšia voľba na sledovanie filmu pomocou technológie GameVisual™ Video intelligence.
	- **• RTS/RPG Mode (Režim RTS/RPG)**: Toto je najlepšia voľba na hranie strategických hier v reálnom čase (RTS)/hier na hrdinov pomocou technológie GameVisual™ Video intelligence.
	- **• FPS Mode (Režim FPS)**: Toto je najlepšia voľba na hranie hier z pohľadu hráča pomocou technológie GameVisual™ Video intelligence.
- **• sRGB Mode (Režim sRGB)**: Ide o najlepšiu voľbu na pozeranie fotografií a grafiky z PC.
- **• MOBA Mode (Režim MOBA)**: Toto je najlepší výber na hranie hier s viacerými hráčmi v online bojovej aréne (MOBA) pomocou obrazovej inteligentnej technológie GameVisualTM.
- **• User Mode (Režim používateľa)**: V ponuke Color (Farby) sa dá nastaviť viac položiek.

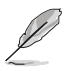

- Funkcie Sýtosť, Ostrosť a ASCR nie sú konfigurovateľné používateľom v Racing Mode (režime Preteky).
- V režime sRGB nemá používateľ možnosť konfigurovať funkcie Saturation (Sýtosť), Color Temp. (Teplota farieb), Sharpness (Ostrosť), Contrast (Kontrast) a ASCR.
- V MOBA Mode (Režim MOBA) nemá používateľ možnosť konfigurovať funkcie Saturation (Sýtosť) a ASCR.

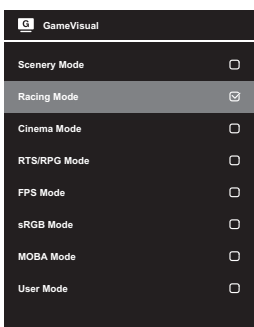

<span id="page-19-0"></span>3. Stlačením tlačidla  $\phi$  potvrďte výber.

## <span id="page-20-0"></span>2.1 Odpojenie stojana (pre držiak VESA s montážou na stenu)

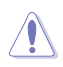

• Dbajte na to, aby nedošlo k poškodeniu povrchu monitora. Počas odpájania stojana monitora vždy uchovávajte monitor vnútri polystyrénového balenia.

Odpojiteľný stojan tohto monitora je špeciálne navrhnutý pre montážnu zostavu VESA na namontovanie na stenu.

- 1. Odpojte sieťový a signálne káble. Opatrne položte monitor čelom dole na jeho polystyrénové balenie.
- 2. Uvoľnite dve (2) pribalené skrutky a vyberte základňu z ramena.
- 3. Stlačením uvoľňovacieho tlačidla odpojte stojan (rameno) od monitora.
- 4. Vyberte stojan. Potom nainštalujte konzolu nástenného držiaka na zadnú stranu monitora.

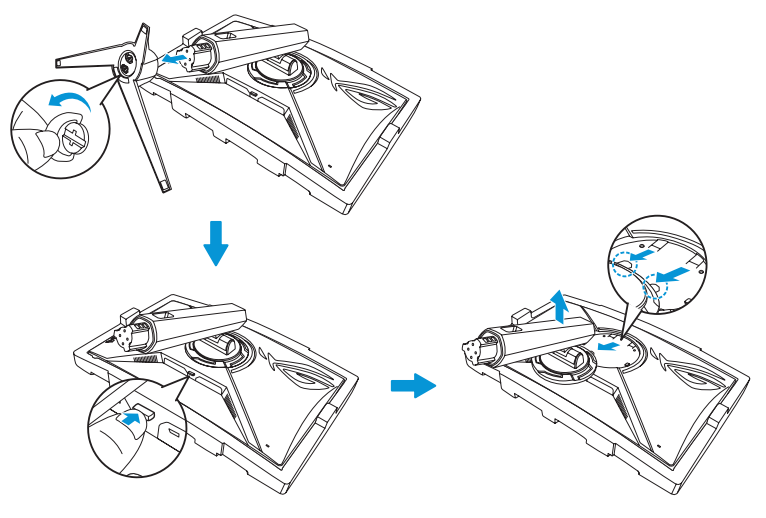

- Montážna súprava VESA (100 x 100 mm) sa kupuje samostatne.
- Používajte jedine konzolu na montáž na stenu, ktorá je uvedená v zozname UL a ktorej minimálna hmotnosť/zaťaženie je 22,7kg (veľkosť skrutky je M4 x 10 mm).

# <span id="page-21-0"></span>2.2 Prispôsobenie monitora

- Pre optimálne sledovanie vám odporúčame, aby ste sa pozerali na celú prednú časť monitora; následne monitor nastavte do pre vás vyhovujúcej polohy.
- Počas zmeny uhla pridržiavajte stojan, aby ste zabránili prevrhnutiu monitora.
- Uhol monitora sa dá nastaviť od -5° do 20° a otočiť sa monitor dá o 25° doľava alebo doprava. Môžete tiež upraviť výšku monitora v rozsahu ± 11 cm a otočiť monitor (o 90° v smere pohybu hodinových ručičiek) na orientáciu na výšku.

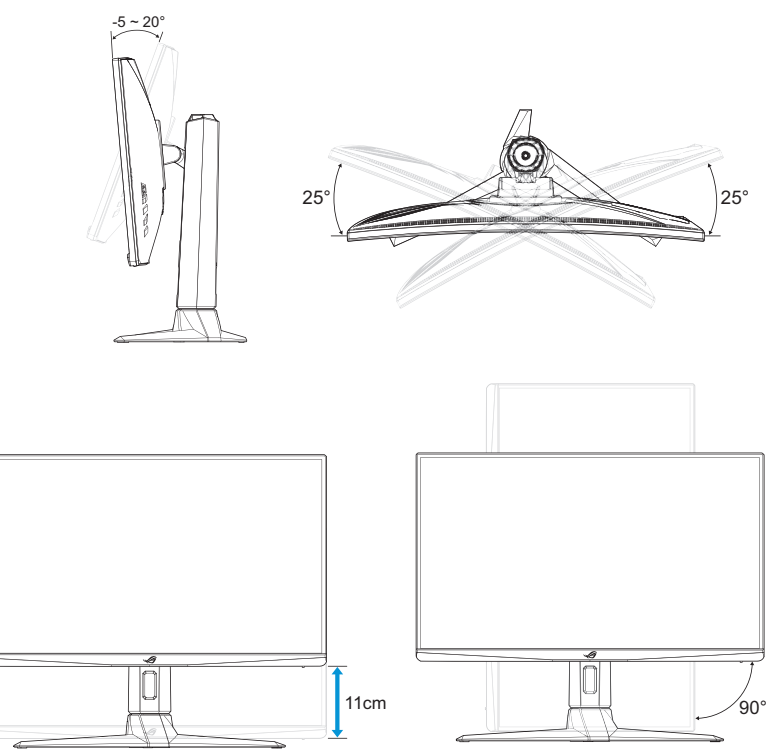

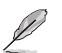

• Je bežné, pokiaľ sa monitor počas nastavenia uhla sledovania mierne trasie.

# <span id="page-22-0"></span>3.1 Ponuka OSD (zobrazenie na obrazovke)

#### 3.1.1 Ako zmeniť konfiguráciu

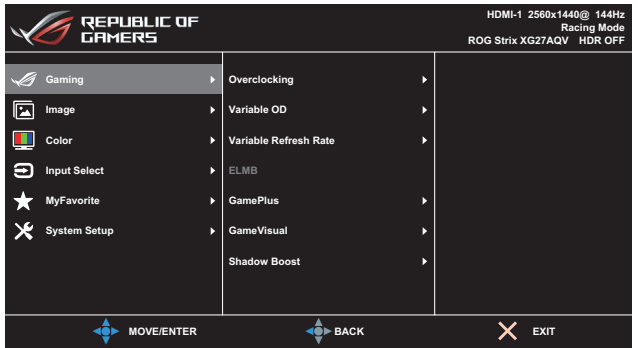

- 1. Stlačením tlačidla  $\circled{a}$  ( $\circled{)}$ ) zobrazíte rýchlu ponuku OSD a ponuku OSD.
- 2. Posúvaním tlačidla **o nahor/nadol prechádzajte medzi funkciami.** Zvýraznite požadovanú funkciu a stlačením tlačidla **objalebo** posunutím tlačidla  $\leftrightarrow$  doprava prejdite do jej vedľajšej ponuky. Vo vedľajšej ponuke znova pohybujte tlačidlom  $\leftrightarrow$  nahor/nadol, aby ste prechádzali funkciami vedľajšej ponuky. Zvýraznite požadovanú funkciu vedľajšej ponuky a stlačte tlačidlo , ak chcete vybrať možnosť, alebo pohybom tlačidla  $\bigoplus$  nahor/nadol upravte nastavenie.
- 3. Ak chcete zmeniť nastavenia vybratej funkcie, posuňte tlačidlo nahor/nadol.
- 4. Ak chcete skončiť a uložiť ponuku OSD, stlačte tlačidlo **×** alebo posuňte tlačidlo  $\leftrightarrow$  opakovane doľava, kým ponuka OSD nezmizne. Ak chcete nastaviť ďalšie funkcie, zopakujte kroky č. 1 až 3.

### <span id="page-23-0"></span>3.1.2 Predstavenie funkcií OSD

#### 1. Gaming (Hranie hier)

Nakonfigurujte svoje herné preferencie.

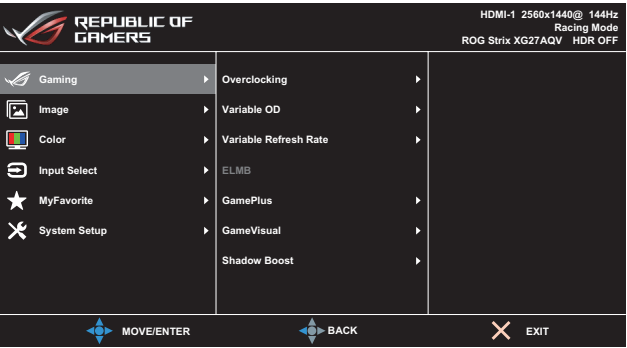

**• Overclocking (Pretaktovanie)**: Umožňuje upraviť frekvenciu obnovovania a vybrať maximálnu frekvenciu obnovovania 170 Hz (len pre vstup DisplayPort). Po výbere maximálnej frekvencie obnovovania aktivujte nastavenie stlačením tlačidla  $\mathbb{Q}$  ( $\Phi$ ).

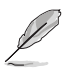

- Pretaktovanie je k dispozícii, len keď je vstupným zdrojom DisplayPort.
- Pretaktovanie môže spôsobiť blikanie obrazovky. Ak chcete takéto efekty obmedziť, odpojte kábel DisplayPort a pomocou ponuky OSD monitora to skúste znova s bezpečnejšou maximálnou frekvenciou obnovovania.
- **• Variable OD (Variabilné OD)**: Zrýchľuje dobu odozvy pomocou technológie Over Drive. Vrátane rozsahu **Level 0 (Úroveň 0)** až **Level 5 (Úroveň 5)**.
- **• Variable Refresh Rate (Variabilná frekvencia obnovovania)/ FreeSync Premium:** Umožňuje podporovanému grafickému zdroju s variabilnou frekvenciou obnovovania/funkciou Freesync Premium dynamicky upravovať frekvenciu obnovovania displeja na základe typických frekvencií snímok obsahu pre energeticky úsporné aktualizovanie zobrazenia s nízkym časovým oneskorením prakticky bez zastavenia.

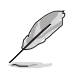

- Ak chcete aktivovať Variable Refresh Rate (Variabilná frekvencia obnovovania)/FreeSync Premium, najskôr vypnite funkciu ELMB.
- Funkcie Variable Refresh Rate (Variabilná frekvencia obnovovania)/ Freesync Premium možno aktivovať len v rámci:
	- zdroj HDMI: 48 Hz až 144Hz
	- zdroj DisplayPort: 48 Hz až 165Hz
	- zdroj DisplayPort OverClocking: 48 Hz až 170Hz
- **• ELMB**: Extreme Low Motion Blur (Extrémne nízke rozmazanie pohybu). Slúži na zníženie rozmazania pohybu a minimalizáciu viacnásobného obrazu pri rýchlom pohybe objektov po obrazovke.

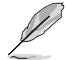

- Ak chcete aktivovať ELMB, najskôr vypnite funkciu Variable Refresh Rate (Variabilná frekvencia obnovovania)/FreeSync Premium.
- Ak je povolená funkcia ELMB, funkcia ASCR sa deaktivuje.
- ELMB pracuje na V frekvencii 170/165/144/120 Hz.
- **• GamePlus**: Slúži na konfiguráciu herného prostredia. Viac informácií nájdete na stranách [1-8](#page-17-1) a [1-9](#page-18-2).
- **• GameVisual**: Slúži na výber režimu obrazu. Viac informácií nájdete na stranách [1-9](#page-18-1) a [1-10](#page-19-0).
- **• Shadow Boost (Zosilnenie tieňov)**: Prispôsobí gama krivku monitora tak, aby obohatila tmavé tóny v obraze, vďaka čomu je oveľa ľahšie nájsť tmavé scény a objekty. Dostupné možnosti: **OFF (Vyp.)** a **Level 1 (Úroveň 1)** až **Level 3 (Úroveň 3)**.

#### 2. Image (Obrázok)

Nakonfigurujte parametre obrazu.

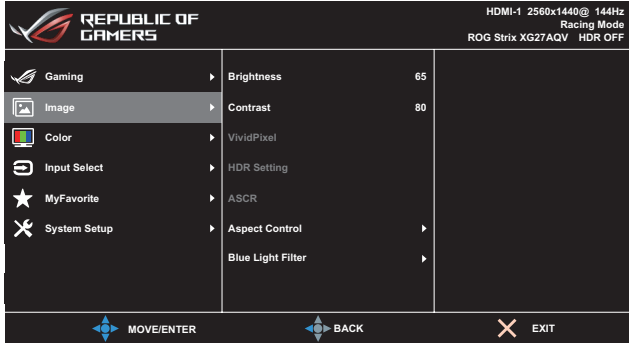

- **• Brightness (Jas)**: Slúži na úpravu úrovne jasu. Rozsah nastavenia je od **0** do **100**.
- **• Contrast (Kontrast)**: Slúži na úpravu úrovne kontrastu. Rozsah nastavenia je od **0** do **100**.
- **• VividPixel**: Exkluzívna technológia od spoločnosti ASUS, ktorá prináša prirodzený vizuálny zážitok s cieľom dosiahnuť krištáľovo čistý a detailný obraz. Rozsah nastavenia je od **0** do **100**.
- **• HDR Setting (Nastavenie HDR):** Vysoký dynamický rozsah. Obsahuje niekoľko režimov HDR. Režim HDR je voliteľný, ak je vstupné video správnym zdrojom HDR.
	- Pri zisťovaní obsahu HDR sa zobrazí hlásenie "HDR ON (HDR ZAPNUTÉ)". Pri zobrazovaní obsahu HDR nie sú k dispozícii nasledujúce funkcie: ELMB, GameVisual, Shadow Boost (Zvýraznenie tieňov), Brightness (Jas), Contrast (Kontrast), ASCR, Aspect Control (Nastavenie pomeru strán), Blue Light Filter (Filter modrého svetla), Color Temp. (Teplota farieb), Gamma, Saturation (Sýtosť).
- **• ASCR**: Zvoľte **ON (Zap.)** alebo **OFF (Vyp.)** na aktivovanie alebo zablokovanie funkcie dynamického kontrastného pomeru.
- **• Aspect Control (Nastavenie pomeru strán)**: Slúži na nastavenie pomeru strán na **Full (Na celú obrazovku)** a **Equivalent (Ekvivalentne)**.

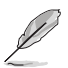

- Výberom možnosti Equivalent (Ekvivalentne) zobrazíte obraz podľa pôvodného pomeru strán vstupného zdroja.
- **• Blue Light Filter (Filter modrého svetla)**: Slúži na zníženie úrovne energie modrého svetla vyžarovaného podsvietením LED. Ak chcete Filter modrého svetla vypnúť, vyberte **Level 0 (Úroveň 0)**.

- Pri aktivácii filtra modrého svetla sa automaticky importujú predvolené nastavenia Pretekárskeho režimu.
- Používateľ môže konfigurovať funkciu Brightness (Jas) v rozsahu od Level 1 to Level 3 (1. po 3. úroveň).
- Level 4 (4. úroveň) je optimalizované nastavenie. Je v súlade s certifikáciou nízkej intenzity modrého svetla TUV. Používateľ nemôže konfigurovať funkciu Brightness (Jas).

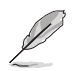

- Aby ste zmiernili namáhanie očí, pozrite si nasledujúce informácie:
- Pri dlhodobej práci je potrebné, aby sa používatelia na určitý čas vzdialili od displeja. Odporúčame urobiť si krátke prestávky (aspoň 5-minútové) po približne 1 hodine neustálej práce na počítači. Krátke a pravidelné prestávky sú účinnejšie než jedna dlhšia prestávka.
- Na minimalizovanie namáhania a vysúšania očí je potrebné, aby používatelia pravidelne oči uvoľnili zaostrením na vzdialený objekt.
- Cvičenia s očami môžu pomôcť redukovať namáhanie očí. Tieto cvičenia často opakujte. Ak namáhanie očí pretrváva, obráťte sa na lekára. Cvičenia s očami: (1) Opakovanie striedavo pozerajte nahor a nadol (2) Pomaly otáčajte očami (3) Pohybujte očami uhlopriečne.
- Silné modré svetlo môže viesť k namáhaniu očí a AMD (makulárna degenerácia spojená s pokročilým vekom). Filter modrého svetla redukuje 70 % (max.) škodlivého modrého svetla na zabránenie CVS (syndróm počítačového videnia).

#### 3. Color (Farba)

V teito ponuke vyberte farbu obrazu, ktorá sa vám páči.

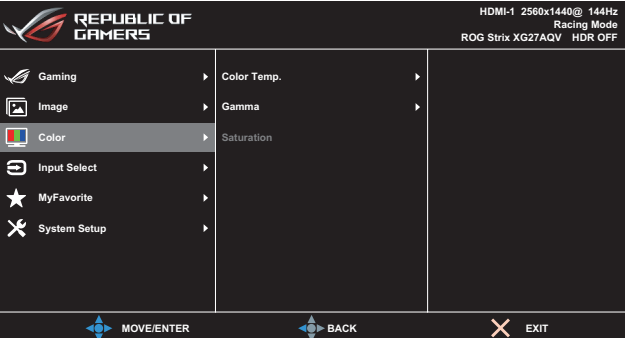

**• Color Temp. (Teplota farieb)**: Slúži na výber požadovanej teploty farieb. Dostupné možnosti: **Cool (Studené)**, **Normal (Normálne)**, **Warm (Teplé)** a **User Mode (Používateľský režim)**.

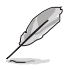

- V Používateľskom režime sú farby R (Červená), G (Zelená) a B (Modrá) konfigurovateľné používateľom. Rozsah úpravy je od 0 do 100.
- **• Gamma (Gama)**: Nastavuje režim farieb na **1.8**, **2.2** alebo **2.5**.
- **• Saturation (Sýtosť)**: Slúži na úpravu úrovne sýtosti. Rozsah nastavenia je od **0** do **100**.

#### 4. Input Select (Voľba vstupu)

Výber vstupného zdroja.

- **• Auto Input Detection (Automatické zisťovanie vstupu)**: Keď je táto funkcia aktivovaná, systém automaticky vyberie posledný vložený I/O port.
- **• Input Source (Vstupný zdroj)**: Ručne vyberte vstupný zdroj.

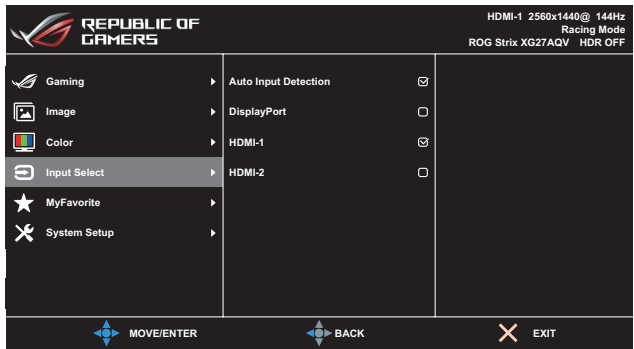

#### 5. MyFavorite (Moje obľúbené)

Pomocou tejto hlavnej funkcie môžete upraviť Shortcut (Tlačidlo rýchlej voľby) a Customized Setting (Prispôsobené nastavenie).

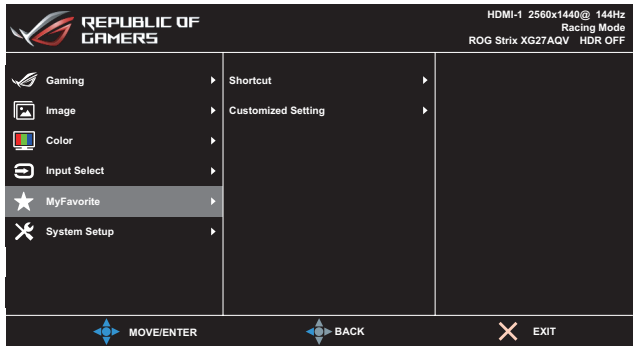

- **• Shortcut (Rýchla voľba)**: Používateľ si môže vybrať z možností **GamePlus**, **GameVisual**, **Variable OD (Variabilné OD)**, **Brightness (Jas)**, **Mute (Stlmiť)**, **Shadow Boost (Zvýraznenie tieňov)**, **Contrast (Kontrast)**, **Input Select (Výber vstupu)**, **HDR Setting (Nastavenie HDR)**, **Blue Light Filter (Filter modrého svetla)**, **Volume (Earphone Out) (Hlasitosť (Vstup pre slúchadlá))**, **Customized Setting-1 (Load) (Prispôsobené nastavenie - 1 (Načítať))**, **Customized Setting-2 (Load) (Prispôsobené nastavenie - 2 (Načítať))** a nastaviť ich ako klávesovú skratku.
- **• Customized Setting (Prispôsobené nastavenie)**: Môžete vykonať svoje nastavenie podľa svojich preferencií.

#### 6. System Setup (Nastavenie systému)

Slúži na úpravu konfigurácie systému.

| REPUBLIC OF<br><b>GRMERS</b> |                              |        | HDMI-1 2560x1440@ 144Hz<br><b>Racing Mode</b><br>ROG Strix XG27AQV HDR OFF |
|------------------------------|------------------------------|--------|----------------------------------------------------------------------------|
|                              |                              |        |                                                                            |
| Gaming                       | ь<br>Language                | ь      |                                                                            |
| E<br>Image                   | Sound<br>Þ                   | Þ      |                                                                            |
| Color                        | <b>Power Indicator</b><br>в  | ☑      |                                                                            |
| <b>Input Select</b>          | Power Key Lock<br>ь          | $\Box$ |                                                                            |
| <b>MyFavorite</b>            | <b>Key Lock</b><br>ь         | $\Box$ |                                                                            |
| <b>System Setup</b>          | <b>Power Setting</b><br>в    | Þ      |                                                                            |
|                              | <b>OSD Setup</b>             | Þ      |                                                                            |
|                              | <b>DisplayPort Stream</b>    | Þ      |                                                                            |
| <b>MOVE/ENTER</b>            | $\ddot{\bullet}$ <b>BACK</b> |        | <b>EXIT</b>                                                                |

(Strana 1/2)

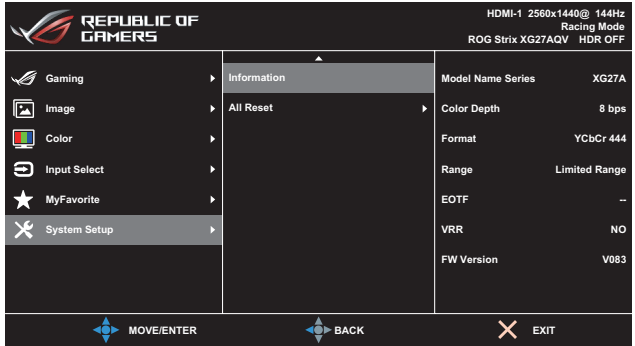

(Strana 2/2)

- **• Language (Jazyk)**: Slúži na výber dostupného jazyka pre ponuku OSD. Možnosti sú **angličtina, francúzština, nemčina, španielčina, taliančina, holandčina, ruština, poľština, čeština, chorvátčina, maďarčina, rumunčina, portugalčina, turečtina, zjednodušená čínština, tradičná čínština, japončina, kórejčina, perzština, thajčina, indonézština a ukrajinčina.**
- **• Sound (Zvuk):**
	- **• Volume(Earphone Out) (Hlasitosť (Vstup pre slúchadlá))**: Slúži na nastavenie úrovne hlasitosti od **0** do **100**.
	- **• Mute (Stíšenie)**: Pri zaškrtnutí stlmí hlasitosť.
- **• Power Indicator (Indikátor napájania)**: Slúži na zapnutie/ vypnutie LED indikátora napájania.
- **• Power Key Lock (Zámok tlačidla napájania)**: Slúži na deaktiváciu alebo aktiváciu vypínača.
- **Key Lock (Zámok tlačidiel)**: Stlačením tlačidla  $\mathbb{Q}$  ( $\bullet$ ) a jeho podržaním na viac ako päť sekúnd aktivujte alebo deaktivujte funkciu klávesového zámku.
- **• Power Setting (Nastavenie napájania):** Vyberte nastavenie napájania medzi **Standard mode (Štandardný režim)** a **Power Saving Mode (Režim úspory energie)**.

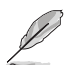

- V režime **Power saving (Úspora energie)** sa zníži jas obrazovky a monitor bude spotrebovávať menej energie. Ak potrebujete zachovať vyššiu úroveň jasu, nastavte **Power Setting (Nastavenie napájania)** na **Standard mode (Štandardný režim)**.
- Pred aktiváciou režimu **Power saving (Úspora energie)** vypnite funkciu HDR.
- **• OSD Setup (Nastavenie OSD)**: Slúži na nastavenie položiek **OSD Position (Poloha OSD)**, **OSD Timeout (Časový limit pre vypnutie OSD)**, **Transparency (Priehľadnosť)**, a **DDC/CI** na obrazovke OSD.
- **• DisplayPort Stream (Vysielanie prúdu údajov cez DisplayPort)**: Vyberte **DisplayPort 1.1**, ak vaša grafická karta nie je kompatibilná s **DisplayPort 1.2** a **DisplayPort 1.4**.

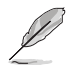

- **DisplayPort 1.1** je k dispozícii len vtedy, keď sú vypnuté funkcie **Overclocking (Pretaktovanie)** a **Variable Refresh Rate (Variabilná frekvencia obnovovania)/Freesync Premium**.
- **• Information (Informácie)**: Zobrazuje informácie o monitore
- **• All Reset (Resetovať všetko)**: Vyberte možnosť **YES (Áno)**, ak chcete vrátiť všetky nastavenia do predvoleného režimu z výroby.

## <span id="page-31-0"></span>3.2 Technické špecifikácie

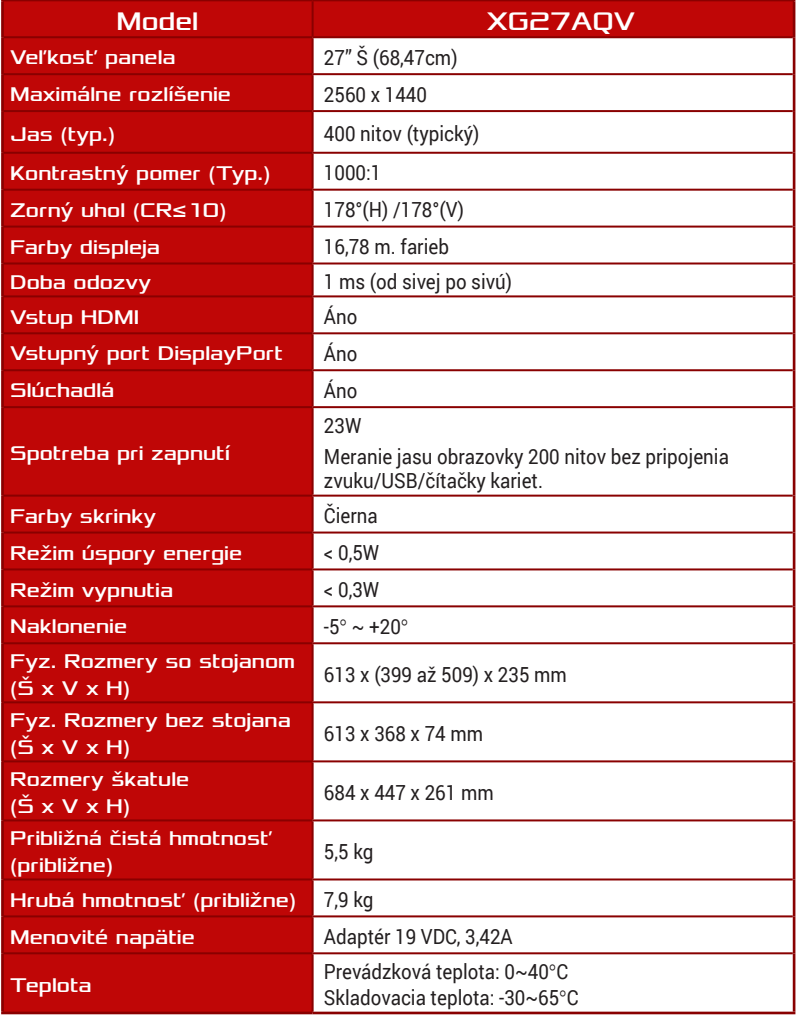

\* Technické špecifikácie podliehajú zmenám bez predchádzajúceho oznámenia.

<span id="page-32-0"></span>3.3 Vonkajšie rozmery

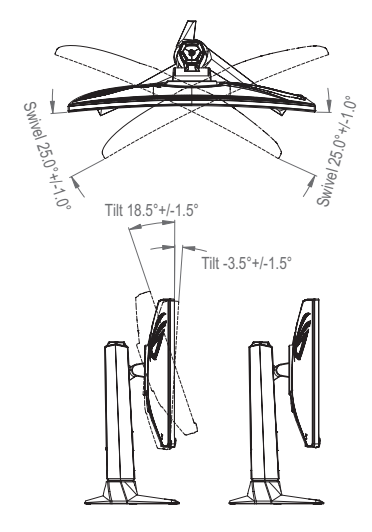

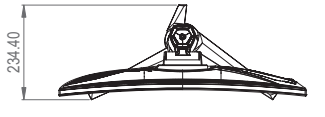

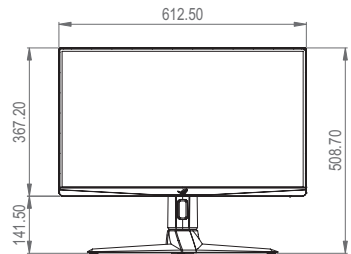

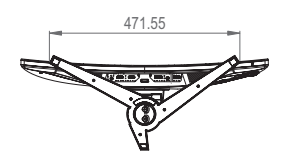

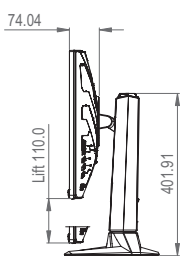

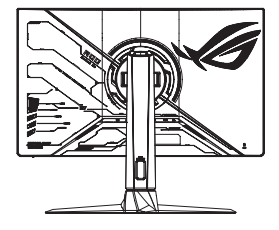

# <span id="page-33-0"></span>3.4 Riešenie problémov (Často kladené otázky)

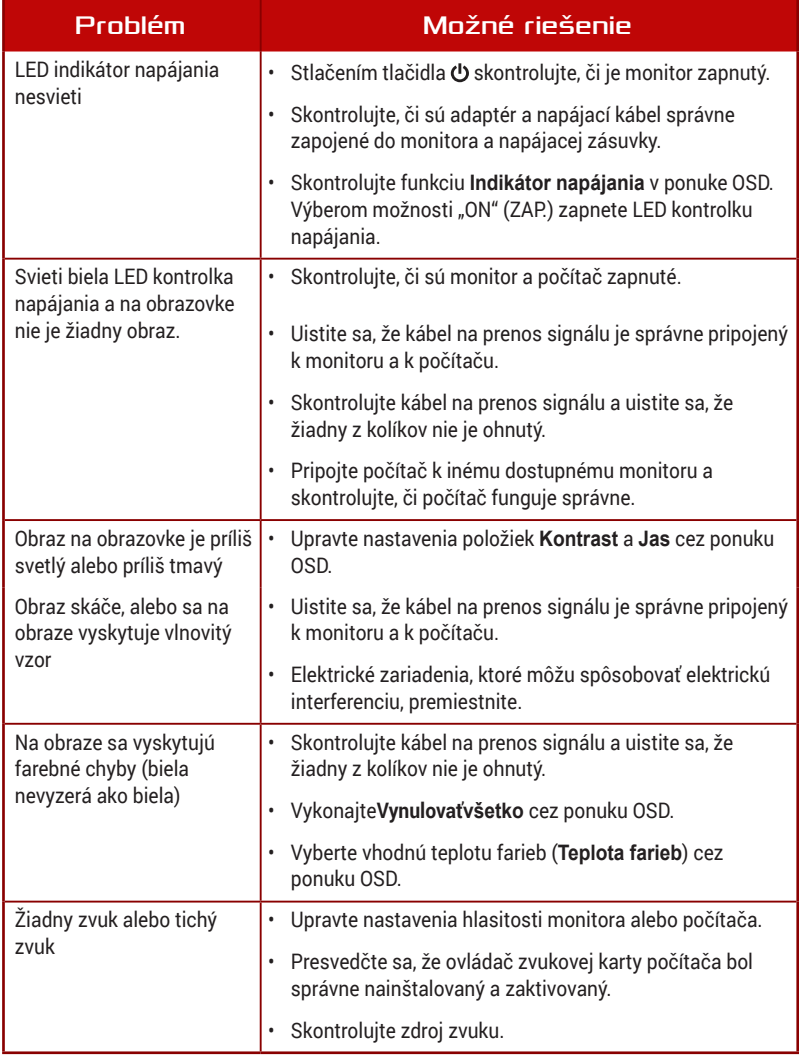

# <span id="page-34-0"></span>3.5 Zoznam podporovaných synchronizácií

Primárna synchronizácia podporovaná PC

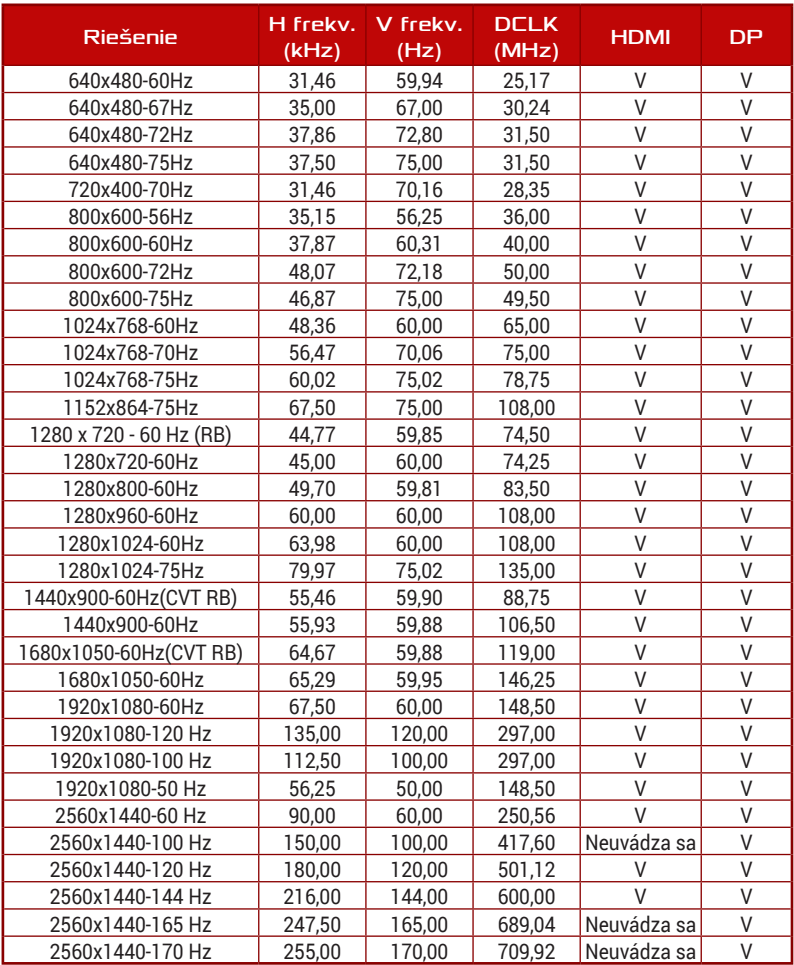

### Časovanie CEA

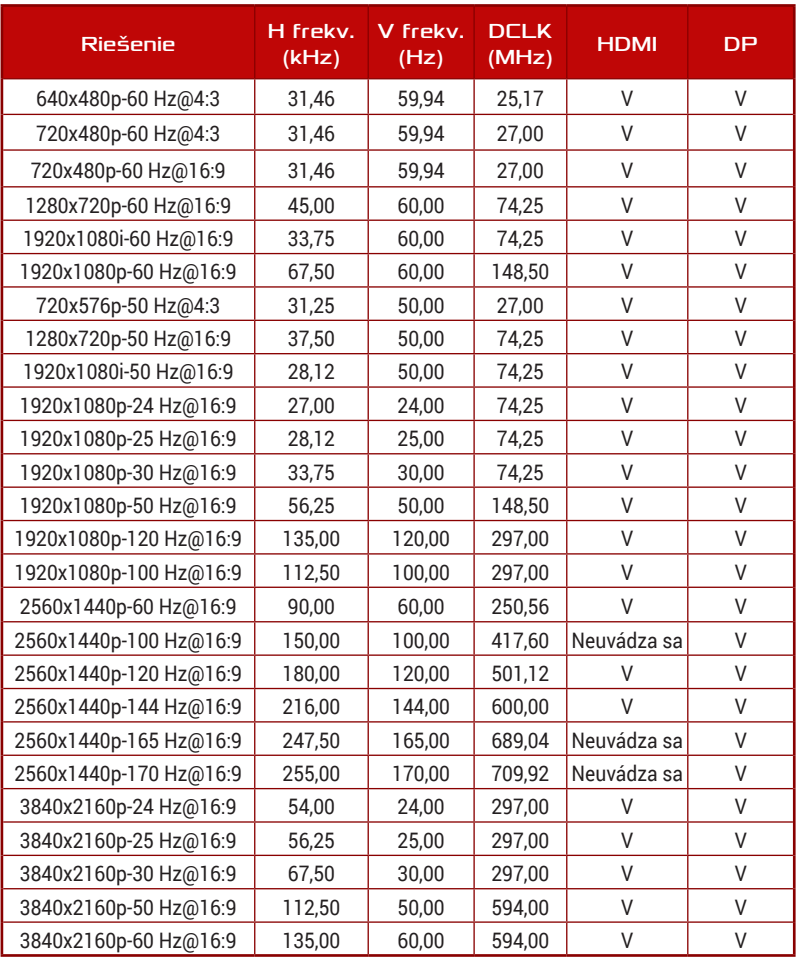

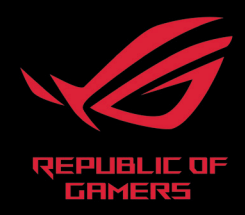